# **Exemple de mise en place d'un serveur Git sur OVH**

<https://git-scm.com/book/fr/v1/Git-sur-le-serveur-Installation-de-Git-sur-un-serveur>

Dans l'organisation qui suit on notera :

- Sur le serveur **OVH** un répertoire **git** contient l'ensemble des dépôts git
- Chaque dépôts ou groupe de dépôts est accessible grâce à une clef ssh
- Pour accéder à un dépôts ou groupe de dépôts une URI spécifique est ajouté sous la forme d'un compte **FTP** sur **OVH**. Ce compte autorise les accès **SSH**

#### **Organisation**

Serveur ssh : boonum-cscolaire@ssh.cluster003.ovh.net

boonum-cscolaire@ssh.cluster003.ovh.net pointe vers le répertoire **git/boonum-cscolaire/**

Le dépôt **git** est organisé comme suit :

```
/--- cscolaire
/ |
/ |---.ssh # gestion des clefs ssh
/ |
     / |---cscolaire.git # dépôt git
```
# **Installation sur le serveur**

Pour réaliser l'installation initiale d'un serveur Git, il faut exporter un dépôt existant dans un nouveau **dépôt nu** — un dépôt qui ne contient pas de copie de répertoire de travail.

Il est possible, également, de créer un dépôt à partir de

\$ git init --bare

### **1- Sur votre ordinateur personnel**

### **Créer un dépôt nu à partir d'un dépôt existant**.

```
$ git clone --bare cscolaire cscolaire.git
```
Par convention le nom d'un dépôt **Git** porte l'extension *.git*.

**Par défaut l'accès au dépôt est en écriture** Donner des droits d'écriture avec connexion SSH  $\leq$  code>  $\frac{1}{2}$  git init -bare -shared cscolaire.git  $\leq$ /code>

#### **2- Sur le serveur**

#### **2-a Hébergement des dépôts git et accès SSH**

- 1. Création du répertoire **/git/cscolaire** ( héberge un ou plusieurs dépôt git)
- 2. Création du répertoire **/git/cscolaire/.ssh** (nécessaire pour l'accès SSH)
- 3. Création du fichier **/git/cscolaire/.ssh/authorized\_keys** (Contient les clés publiques des utilisateurs autorisés à accéder aux dépôts git)

#### **2-b Ajouter le dépôt git sur le serveur**

Copiez le dépôt nu **cscolaire.git** sur le serveur ce qui donnera :

```
#le dépôt se trouve sous /git/cscolaire/
/git/cscolaire/cscolaire.git/
```
### **3- Accès sécurisé**

L'adresse du dépôt **cscolaire.git** est :

```
boonum-cscolaire@ssh.cluster003.ovh.net:cscolaire/cscolaire.git
```
Le compte **boonum-csolaire** ne doit pas autoriser les accès **ssh** de type **ftp** car dans ce cas les utilisateurs de **Git** aurait accès aux ressources du répertoire en dehor de **Git**

#### **3-a Ajout des clés publiques SSH**

Dans le fichier **scolaire/.ssh/authorized\_keys** ajoutez les clés publiques des personnes autorisées à accéder au dépôt.

# **Clonage du dépôt sur un ordinateur**

#### \$ git clone boonum-cscolaire@ssh.cluster003.ovh.net:cscolaire.git

A partir de là vous pouvez :

- Mettre à jour localement le dépôt
- Mettre à jour le dépôts sur le serveur ( **push** )
- Tirer le dépôt ( **pull** )

# **Linux**

[http://www.octetmalin.net/linux/scripts/iptables-demarrer-arret-redemarrage-start-stop-restart-p](http://www.octetmalin.net/linux/scripts/iptables-demarrer-arret-redemarrage-start-stop-restart-pare-feu-firewall.php)

[are-feu-firewall.php](http://www.octetmalin.net/linux/scripts/iptables-demarrer-arret-redemarrage-start-stop-restart-pare-feu-firewall.php)

- <https://www.cyberciti.biz/faq/bash-for-loop/>
- [https://openclassrooms.com/fr/courses/43538-reprenez-le-controle-a-laide-de-linux/43126-affich](https://openclassrooms.com/fr/courses/43538-reprenez-le-controle-a-laide-de-linux/43126-afficher-et-manipuler-des-variables) [er-et-manipuler-des-variables](https://openclassrooms.com/fr/courses/43538-reprenez-le-controle-a-laide-de-linux/43126-afficher-et-manipuler-des-variables)

## **Liens**

- <https://blog.yadutaf.fr/2013/11/30/gerer-son-site-avec-git-sur-un-serveur-mutualise/>
- <https://git-scm.com/book/fr/v1/Git-sur-le-serveur-Installation-de-Git-sur-un-serveur>
- <https://git-scm.com/book/fr/v2/Git-sur-le-serveur-Mise-en-place-du-serveur>
- <https://blog.yadutaf.fr/2013/11/30/gerer-son-site-avec-git-sur-un-serveur-mutualise/>
- <https://delicious-insights.com/fr/articles/git-hooks/>
- <https://blog.yadutaf.fr/2013/11/30/gerer-son-site-avec-git-sur-un-serveur-mutualise/>

From: <https://ppe.boonum.fr/> - **AP.SIO**

Permanent link: **<https://ppe.boonum.fr/doku.php?id=outil:git:serveurovh>**

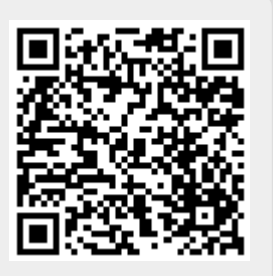

Last update: **2018/08/26 10:54**